# لوحملاب ةصاخلا رورملا ةملك دادرتسإ ءارجإ لغشي يذلا 720 فرشملا عم 6500 Catalyst جمانرب Cisco IOS Software لبق 12.2)17(SX  $\overline{\phantom{a}}$

# المحتويات

[المقدمة](#page-0-0) [المتطلبات الأساسية](#page-0-1) [المتطلبات](#page-0-2) [المكونات المستخدمة](#page-0-3) [نظرة عامة](#page-1-0) [الاصطلاحات](#page-1-1) [الإجراء بالتفصيل](#page-1-2) [عينة الإخراج](#page-3-0) [معلومات ذات صلة](#page-8-0)

## <span id="page-0-0"></span>المقدمة

يصف هذا وثيقة كيف أن يسترد كلمة على مادة حفازة 6500 sery مفتاح مع مشرف 720 أن يركض ios cisco® نظام برمجية مع صيغة قبل 12.2(17)sx.

السبب وراء أختلاف الإجراء عن إصدارات برنامج Software IOS Cisco قبل 12.2(17)SX هو معرف تصحيح الأخطاء من 2<u>SCec36997</u> Cisco <u>([العملاء المسجلون](http://tools.cisco.com/RPF/register/register.do)</u> فقط) (إسترداد كلمة المرور على العملاء المتوقعين الأصليين ل Sup720 إلى تعطل معالج المحول (SP)). عندما يكون المحول لديك خاضعا لهذا الخطأ، لديك حوالي 10 ثوان بعد إقتحام ROMMON RP لتغيير سجل التكوين إلى 2142x.0 بعد هذه 10 ثاني، المفتاح reload مع برمجية يتطلب reload. ومع ذلك، إذا قمت بتغيير سجل التكوين إلى هذه القيمة قبل التعطل، فإنها تصبح نافذة المفعول بعد إعادة التحميل ويمكنك المتابعة مع باقي الإجراء.

# <span id="page-0-1"></span>المتطلبات الأساسية

#### <span id="page-0-2"></span>المتطلبات

لا توجد متطلبات خاصة لهذا المستند.

#### <span id="page-0-3"></span>المكونات المستخدمة

ينطبق هذا المستند على الأنظمة المستندة إلى المشرف 720 التي تشغل إصدارات برنامج IOS Cisco قبل 12.2(17)SX. إذا قام المشرف لديك 720 بتشغيل برنامج IOS Cisco الإصدار 12.2(17)SX أو إصدار أحدث، فارجع إلى [إجراء إسترداد كلمة المرور لمحولات Switches Series 6000/6500 Catalyst التي تشغل](http://www.cisco.com/en/US/products/hw/switches/ps700/products_password_recovery09186a0080133fb1.shtml) مستند [برنامج Cisco](http://www.cisco.com/en/US/products/hw/switches/ps700/products_password_recovery09186a0080133fb1.shtml) [.IOS System](http://www.cisco.com/en/US/products/hw/switches/ps700/products_password_recovery09186a0080133fb1.shtml)

#### <span id="page-1-0"></span>نظرة عامة

يختلف تسلسل التمهيد على 6500/6000 Catalyst التي تعمل بنظام التشغيل IOS Cisco عن الموجه من السلسلة Series 7200 Cisco لأن الجهاز مختلف. بعد أن تقوم بتشغيل المربع، يبدأ معالج SP في التشغيل. بعد ما يقرب من 60-25 ثانية، يقوم بنقل ملكية وحدة التحكم إلى معالج التوجيه (MSFC (RP(. يستمر RP في تحميل صورة البرامج المضمنة. من المهم للغاية أن تضغط على Break-Ctrl بمجرد أن يعطي مزود الخدمة (SP (أمر التحكم في وحدة التحكم إلى RP. إذا قمت بإرسال تسلسل الفاصل قبل فترة قصيرة جدا، فسينتهي بك الأمر في ROMMON الخاص بالطراز sp، وهو ما لا يجب أن تكون عليه. إرسال تسلسل الفاصل بعد رؤية هذه الرسالة على وحدة التحكم:

> OIR-6-CONSOLE: Changing console ownership to route processor% :00:00:03 بعد هذه النقطة، يكون إسترداد كلمة المرور هو نفسه الموجه العادي.

م**لاحظة:** من هذه النقطة فصاعدا، تتم الإشارة إلى محول Catalyst 6500 Series Switch الذي يشغل برنامج .كموجه Cisco IOS Software

### <span id="page-1-1"></span>الاصطلاحات

للحصول على مزيد من المعلومات حول اصطلاحات المستندات، ارجع إلى [اصطلاحات تلميحات Cisco التقنية.](http://www.cisco.com/en/US/tech/tk801/tk36/technologies_tech_note09186a0080121ac5.shtml)

# <span id="page-1-2"></span>الإجراء بالتفصيل

تم تكوين المحول كموجه لأن نظام التشغيل IOS Cisco يعمل على المحول. يتبع إجراء إسترداد كلمة المرور الخطوات نفسها الخاصة بموجه سلسلة 7200 Cisco. الاستثناء هو أنه يجب عليك الانتظار حوالي 60-25 ثانية قبل بدء تسلسل الفاصل.

- 1. قم بإرفاق وحدة طرفية او جهاز كمبيوتر شخصي بمحاكاة طرفية بمنفذ وحدة التحكم بالموجه. استخدم إعدادات المحطة الطرفية التالية:
	- baud rate 9600 No parity data bits 8 stop bit 1
	- No flow control

يتم وصف مواصفات كبل وحدة التحكم المطلوبة في مستند <u>مواصفات الكبل</u>. توجد تعليمات حول كيفية الاتصال بمنفذ وحدة التحكم في [دليل تثبيت الوحدة النمطية.](http://www.cisco.com/en/US/products/hw/switches/ps708/prod_installation_guides_list.html) يوفر قسم [التوصيل بمنفذ وحدة التحكم - Supervisor](http://www.cisco.com/en/US/products/hw/switches/ps708/prod_installation_guides_list.html) [Engine\) محرك المشرف\) فقط](http://www.cisco.com/en/US/products/hw/switches/ps708/prod_installation_guides_list.html) معلومات مفيدة.

- 2. إذا كنت لا تزال لديك حق الوصول إلى الموجه، فعليك إصدار الأمر show version، وتسجيل إعداد سجل التكوين. وعادة ما يكون 2102x0 أو 0x102. انقر <u>[هنا](#page-3-0)</u> للاطلاع على إخراج النموذج من الأمر s**how version**.
- 3. إذا لم يكن لديك حق الوصول إلى الموجه (بسبب فقدان تسجيل الدخول او كلمة مرور TACACS)، فمن الأمان افتراض تعيين سجل التكوين الخاص بك على 2102x.0
	- .4 قم بإيقاف التشغيل ثم قم بتشغيل الموجه بمساعدة محول الطاقة.
- اضغط على Break على لوحة المفاتيح الطرفية مباشرة بعد زيادة تحكم RP في منفذ وحدة التحكم. على .5المادة حفازة 6500 أن يركض cisco ios، ال sp يمهد أولا. ومن ثم يتم تسليم السيطرة إلى RP. بعد التحكم في مكاسب RP، ابدأ تسلسل الفاصل. اكتسب RP التحكم في منفذ وحدة التحكم عندما ترى هذه الرسالة. (لا تبدأ تسلسل الفاصل حتى ترى هذه الرسالة):

OIR-6-CONSOLE: Changing console ownership to route processor% :00:00:03 بسبب معرف تصحيح الأخطاء من 269<u>6997</u> Cisco <u>([العملاء المسجلون](http://tools.cisco.com/RPF/register/register.do)</u> فقط) (إسترداد كلمة المرور على العملاء الأصليين 720sup يؤدي إلى تعطل على SP(، لديك حوالي 10 ثوان لإكمال الخطوة 6 قبل تعطل المحول.إذا لم يعمل تسلسل الفاصل، فارجع إلى [مجموعات تسلسل مفتاح الفصل القياسي أثناء إسترداد كلمة](http://www.cisco.com/en/US/products/hw/routers/ps133/products_tech_note09186a0080174a34.shtml) [المرور](http://www.cisco.com/en/US/products/hw/routers/ps133/products_tech_note09186a0080174a34.shtml) لتركيبات المفاتيح الأخرى.

- .6 اكتب 2142x0 confreg في نافذة مطالبة 1 rommon<بالتمهيد من الفلاش دون تحميل التكوين. يتعطل المحول باستخدام تعطيل يتم فرضه على البرامج: .7 < rommon 1 .SYS-SP-3-LOGGER\_FLUSHED: System was paused for 00:00:00 to ensure co% :00:00:41 SYS-SP-2-INTSCHED: 't\_idle' at level 7% :00:00:41
	- Process= "SCP Download Process", ipl= 7, pid= 57- Traceback= 4013991C 401232B4 402827F4 40282994 40283010 405CB010 402A9858 4013C-SYS-SP-2-INTSCHED: 't\_idle' at level 7% :00:00:41 Process= "SCP Download Process", ipl= 7, pid= 57- Traceback= 4013991C 401232B4 402827F4 40282994 40283010 405CB010 402A9858 4013C-SYS-SP-2-INTSCHED: 't\_idle' at level 7% :00:00:41 Process= "SCP Download Process", ipl= 7, pid= 57- Traceback= 4013991C 401232B4 402827F4 40282994 40283010 405CB010 402A9858 4013C-
		- OIR-SP-6-CONSOLE: Changing console ownership to switch processor% :00:00:41
			- \*\*\* System received a Software forced crash \*\*\* signal= 0x17, code= 0x24, context= 0x4269f6f4 PC = 0x401370d8, Cause = 0x3020, Status Reg = 0x34008002
- تتم إعادة تمهيد الموجه. ومع ذلك، فإنه يتجاهل التكوين المحفوظ الخاص به نظرا لحقيقة تعيين سجل التكوين على 2142x.0 إذا كنت ترى أن تكوين الموجه لا يزال موجودا (ما زال اسم المضيف السابق)، فإنه يشير إلى أن سجل التكوين لم يتم تغييره إلى 2142x0 في الوقت السابق للعطل. إذا كان هذا هو الحال، فابدأ من جديد (الخطوة 4). إذا تم تغيير سجل التكوين بشكل صحيح إلى 2142x،0 فيمكنك الحصول على أسئلة التكوين الأولي بعد إعادة التحميل.
	- .8 اكتب no بعد كل سؤال من أسئلة الإعداد، أو اضغط على C-Ctrl لتخطي إجراء الإعداد الأولي.
	- 9. اكتب enable في نافذة مطالبة <sub>Router</sub>>. أنت في enable أسلوب. يتم عرض نافذة مطالبة <sub>Router</sub>#.
	- 10. **من** المهم إصدار اوامر **configure memory او copy start running لنس**خ ذاكرة الوصول العشوائي غير المتطايرة (NVRAM (في الذاكرة. لا تقم بإصدار الأمر terminal configure.
	- 11. قم بإصدار الأمر **write terminal او show running.** تعرض هذه الأوامر تكوين الموجه. في هذا التكوين، ترى الأمر shutdown ضمن جميع الواجهات. هذا يعني أن جميع الواجهات قيد الإيقاف حاليا. يمكنك رؤية كلمات المرور إما بتنسيق مشفر أو غير مشفر.
		- 12. قم بإصدار الأمر configure terminal لإدخال وضع التكوين العام وإجراء التغييرات. المطالبة الان .#(hostname(config
		- 13. قم بإصدار الأمر enable secret < password > في وضع التكوين العام لتغيير كلمة مرور enable.
	- 14. قم بإصدار الأمر 2102xonfig-register 0x، او القيمة التي قمت بتسجيلها في الخطوة 2 في وضع التكوين العام (Router(config)) لتعيين قيمة التكوين مرة أخرى إلى قيمتها الأصلية.
		- تغيير أي كلمات مرور طرفية افتراضية، إذا كانت موجودة: .15 Router(config)**#line vty 0 4** Router(config-line)**#password cisco** Router(config-line)**#^Z** #Router
	- 16. قم بإصدار الأمر no shutdown على كل واجهة تكون قيد الاستخدام عادة. قم بإصدار امر show ip brief interface لعرض قائمة بالواجهات وحالتها الحالية. يجب أن تكون في وضع التمكين (Router# (لتنفيذ الأمر show ip interface brief. هنا مثال لواجهة واحدة:

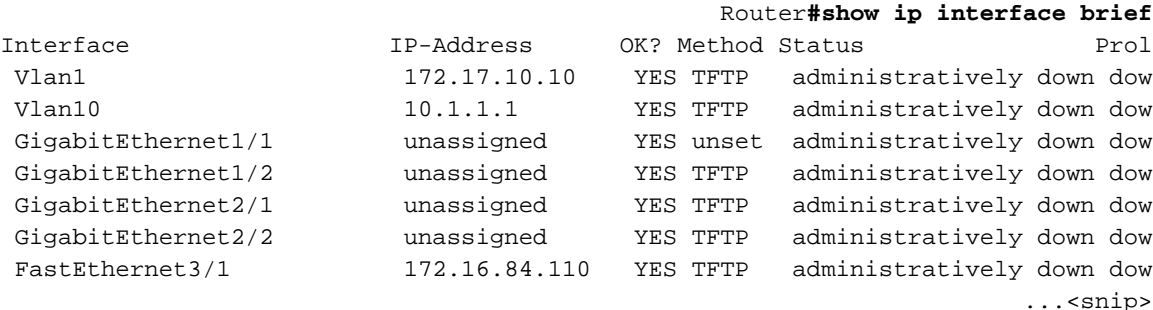

#### Router**#configure terminal**

.Enter configuration commands, one per line. End with CNTL/Z

Router(config)**#interface fastEthernet 3/1** Router(config-if)**#no shutdown** Router(config-if)**#exit** <...Router(config)# <do other interfaces as necessary

17. اضغط على **Ctrl-Z** لمغادرة وضع التكوين. المطالبة الآن <sub>#hostname#</sub>.

18. قم بإصدار أوامر write memory أو copy running startup لتنفيذ التغييرات.

### <span id="page-3-0"></span>عينة الإخراج

يوضح المثال هنا إجراء إسترداد كلمة مرور فعلي. خلقت هذا مثال مع مساعدة من مادة حفازة 6500 sery مفتاح. ابدأ باستخدام أوامر version show وmodule show لترى المكونات التي يتم إستخدامها في هذا المثال.

> .Press RETURN to get started sup720>**enable** :Password sup720# sup720**#show version** Cisco Internetwork Operating System Software (IOS (tm) s72033\_rp Software (s72033\_rp-PS-M), Version 12.2(14)SX1, EARLY DEPLOY TAC Support: http://www.cisco.com/tac .Copyright (c) 1986-2003 by cisco Systems, Inc Compiled Tue 27-May-03 20:40 by ccai Image text-base: 0x40008C10, data-base: 0x41ACE000 (ROM: System Bootstrap, Version 12.2(14r)S9, RELEASE SOFTWARE (fc1 (BOOTLDR: s72033\_rp Software (s72033\_rp-PS-M), Version 12.2(14)SX1, EARLY DEPLOY sup720 uptime is 18 minutes Time since sup720 switched to active is 17 minutes (System returned to ROM by power-on (SP by reload "System image file is "disk0:s72033-ps-mz.122-14.SX1.bin .cisco Catalyst 6000 (R7000) processor with 458752K/65536K bytes of memory Processor board ID SR71000 CPU at 600Mhz, Implementation 0x504, Rev 1.2, 512KB L2 Cache Last reset from power-on .X.25 software, Version 3.0.0 .Bridging software (Virtual Ethernet/IEEE 802.3 interface(s 3 (FastEthernet/IEEE 802.3 interface(s 96 (Gigabit Ethernet/IEEE 802.3 interface(s 58 .1917K bytes of non-volatile configuration memory .8192K bytes of packet buffer memory .(65536K bytes of Flash internal SIMM (Sector size 512K Configuration register is 0x2102 sup720# sup720**#show module** . Mod Ports Card Type **Model** Model Serial No ----------- ------------------ -------------------------------------- ----- -- port GE RJ45 WS-X6316-GE-TX SAD04100A9R 16 16 1 port 10/100 mb RJ-45 ethernet WS-X6248-RJ-45 SAD041402P9 48 48 2 SFM-capable 16 port 1000mb GBIC WS-X6516A-GBIC SAL0705CD7X 16 4 Supervisor Engine 720 (Active) WS-SUP720-BASE SAD070600MU 2 5 aCEF720 24 port 1000mb SFP WS-X6724-SFP SAD0725035Y 24 7 48-port 10/100 mb RJ45 WS-X6148-RJ45V SAL06282HGE 48 9 Mod MAC addresses The Hw Fw Sw Status

00d0.9738.702a to 00d0.9738.7039 0.202 5.3(1) 7.7(0.74)APP Ok 1 0001.9709.5c90 to 0001.9709.5cbf 1.2 5.1(1)CSX 7.7(0.74)APP Ok 2 0009.11f6.aa28 to 0009.11f6.aa37 1.0 7.2(1) 7.7(0.74)APP Ok 4 000c.3042.844c to 000c.3042.844f 1.0 7.7(1) 12.2(14)SX1 Ok 5 f272.2666 to 0030.f272.267d 1.0 12.2(14r)S5 12.2(14)SX1 PwrDown.0030 7 0009.127c.8d40 to 0009.127c.8d6f 1.0 5.4(2) 7.7(0.74)APP Ok 9 Mod Sub-Module Model Model Serial Hw Status ------- ------- ------------ ------------------ --------------------------- --- Policy Feature Card 3 WS-F6K-PFC3A SAD070601DR 1.0 Ok 5 MSFC3 Daughterboard WS-SUP720 SAD070500YF 1.0 Ok 5 unknown FRU type (major = 0 WS-F6700-CFC SAD073201KC 1.0 PwrDown 7 Inline Power Module  $WS-F6K-PWR$  1.0 Ok 9 Mod Online Diag Status ------------------- ---

------- ------------ ------------ ------ ---------------------------------- ---

Pass 1 Pass 2 Pass 4 Pass 5 Unknown 7 Pass 9 sup720# sup720# sup720**#reload**

[Proceed with reload? [confirm

*Here you turn off the power and then turn it back on. !--- Here it is done with a reload ---! instead of a hard power-cycle.* \*Sep 29 04:21:13: %SYS-5-RELOAD: Reload requested by console. \*Sep 29 04:21:16: %OIR-SP-6-CONSOLE: Changing console ownership to switch procer \*Sep 29 04:21:18: %SYS-SP-5-RELOAD: Reload requested \*Sep 29 04:21:18: %OIR-SP-6-CONSOLE: Changing console ownership to switch procer \*\*\* \*\*\* --- SHUTDOWN NOW --- \*\*\* *!--- First, the switch processor comes up.* System Bootstrap, Version 7.7(1) Copyright (c) 1994-2003 by cisco Systems, Inc. Cat6k-Sup720/SP processor with 524288 Kbytes of main memory Autoboot executing command: "boot disk0:s72033-ps-mz.122-14.SX1.bin" Self decompressing the image : ################################################] Restricted Rights Legend Use, duplication, or disclosure by the Government is subject to restrictions as set forth in subparagraph (c) of the Commercial Computer Software - Restricted Rights clause at FAR sec. 52.227-19 and subparagraph (c) (1) (ii) of the Rights in Technical Data and Computer Software clause at DFARS sec. 252.227- 7013. cisco Systems, Inc. 170 West Tasman Drive San Jose, California 95134-1706 Cisco Internetwork Operating System Software IOS (tm) s72033\_sp Software (s72033\_sp-SP-M), Version 12.2(14)SX1, EARLY DEPLOY) TAC Support: http://www.cisco.com/tac Copyright (c) 1986-2003 by cisco Systems, Inc. Compiled Tue 27-May-03 20:48 by ccai Image text-base: 0x40020C10, data-base: 0x40B98000 00:00:03: %PFREDUN-6-ACTIVE: Initializing as ACTIVE processor *OIR-6-CONSOLE: Changing console ownership to route processor% :00:00:03*

*The RP now has control of the console. !--- This is when you send the break sequence. ---!* System Bootstrap, Version 12.2(14r)S9, RELEASE SOFTWARE (fc1) TAC Support: http://www.cisco.com/tac Copyright (c) 2003 by cisco Systems, Inc. Cat6k-Sup720/RP platform with 524288 Kbytes of main memory Download Start \*\*\* Mistral Interrupt on line 4 \*\*\* System memory 1 bit ECC correctable error interrupt .. PC = 0x8000841c, SP = 0x80007f00, RA = 0x80008488 Cause Reg = 0x00004400, Status Reg = 0x3041c003 rommon 1 > *!--- You are now in ROMMON mode on the RP. Continue the password !--- recovery procedure just as on any router. Changing the configuration !--- register from 0x2102 to 0x2142 causes the router to ignore the existing !--- configuration. It needs to be ignored because it has passwords that are not !--- known. Due to Cisco bug ID CSCec36997 : Password recovery on sup720-native leads to crash !--- on SP. You have about 10 seconds to change the configuration register to 0x2142. !--- After these 10 seconds, the SP crashes. If the config register is not changed !--- in time, start again.* rommon 1 > **confreg 0x2142**

.You must reset or power cycle for new config to take effect

*Without any intervention, the switch crashes in about 10 seconds !--- after you break into ---! RP ROMMON.* 00:00:31: %SYS-SP-3-LOGGER\_FLUSHED: System was paused for 00:00:00 to ensure co. 00:00:31: %SYS-SP-2-INTSCHED: 't\_idle' at level 7 -Process= "SCP Download Process", ipl= 7, pid= 57 -Traceback= 4013991C 401232B4 402827F4 40282994 40283010 405CB010 402A9858 4013C 00:00:31: %SYS-SP-2-INTSCHED: 't\_idle' at level 7 -Process= "SCP Download Process", ipl= 7, pid= 57 - Traceback= 4013991C 401232B4 402827F4 40282994 40283010 405CB010 402A9858 4013C 00:00:31: %SYS-SP-2-INTSCHED: 't idle' at level 7 -Process= "SCP Download Process", ipl= 7, pid= 57 -Traceback= 4013991C 401232B4 402827F4 40282994 40283010 405CB010 402A9858 4013C 00:00:31: %OIR-SP-6- CONSOLE: Changing console ownership to switch processor \*\*\* System received a Software forced crash \*\*\* signal= 0x17, code= 0x24, context= 0x4269f6f4 PC = 0x401370d8, Cause = 0x3020, Status Reg = 0x34008002 System Bootstrap, Version 7.7(1) Copyright (c) 1994-2003 by cisco Systems, Inc. Cat6k-Sup720/SP processor with 524288 Kbytes of main memory Autoboot executing command: "boot disk0:s72033-ps-mz.122-14.SX1.bin" Self decompressing the image : ################################################] Restricted Rights Legend Use, duplication, or disclosure by the Government is subject to restrictions as set forth in subparagraph (c) of the Commercial Computer Software - Restricted Rights clause at FAR sec. 52.227-19 and subparagraph (c) (1) (ii) of the Rights in Technical Data and Computer Software clause at DFARS sec. 252.227- 7013. cisco Systems, Inc. 170 West Tasman Drive San Jose, California 95134-1706 Cisco Internetwork Operating System Software IOS (tm) s72033\_sp Software (s72033\_sp-SP-M), Version 12.2(14)SX1, EARLY DEPLOY) TAC Support: http://www.cisco.com/tac Copyright (c) 1986-2003 by cisco Systems, Inc. Compiled Tue 27-May-03 20:48 by ccai Image text-base: 0x40020C10, data-base: 0x40B98000 00:00:03: %PFREDUN-6-ACTIVE: Initializing as ACTIVE processor 00:00:03: %OIR-6- CONSOLE: Changing console ownership to route processor System Bootstrap, Version 12.2(14r)S9, RELEASE SOFTWARE (fc1) TAC Support: http://www.cisco.com/tac Copyright (c) 2003 by cisco Systems, Inc. Cat6k-Sup720/RP platform with 524288 Kbytes of main memory Download Start !!!!!!!!!!!!!!!!!!!!!!!!!!!!!!!!!!!!!!!!!!!!!!!!!!!!!!!!!!!!!!!!!!!!!!!!!!!!!!!! Download Completed! Booting the image. Self decompressing the image : ################################################] Restricted Rights Legend Use, duplication, or disclosure by the Government is subject to restrictions as set forth in subparagraph (c) of the Commercial Computer Software - Restricted Rights clause at FAR sec. 52.227-19 and subparagraph (c) (1) (ii) of the Rights in Technical Data and Computer Software clause at DFARS sec. 252.227- 7013. cisco Systems, Inc. 170 West Tasman Drive San Jose, California 95134-1706 Cisco Internetwork Operating System Software IOS (tm) s72033\_rp Software (s72033\_rp-PS-M), Version 12.2(14)SX1, EARLY DEPLOY) TAC Support: http://www.cisco.com/tac Copyright (c) 1986-2003 by cisco Systems, Inc. Compiled Tue 27-May-03 20:40 by ccai Image text-base: 0x40008C10, data-base: 0x41ACE000 cisco Catalyst 6000 (R7000) processor with 458752K/65536K bytes of memory. Processor board ID SR71000 CPU at 600Mhz, Implementation 0x504, Rev 1.2, 512KB L2 Cache Last reset from power-on X.25 software, Version 3.0.0. Bridging software. 1 Virtual Ethernet/IEEE 802.3 interface(s) 96 FastEthernet/IEEE 802.3 interface(s) 58 Gigabit Ethernet/IEEE 802.3 interface(s) 1917K bytes of non-volatile configuration memory. 8192K bytes of packet buffer memory. 65536K bytes of Flash internal SIMM (Sector size 512K). --- System Configuration Dialog --- Would you like to enter the initial configuration dialog? [yes/no]: n *!--- The router ignores the saved configuration and enters !--- the initial configuration mode.* Press RETURN to get started! 00:00:03: %SYS-3-LOGGER\_FLUSHED: System was paused for 00:00:00 to ensure conso. 00:00:46: curr is 0x10000 00:00:46: RP: Currently running ROMMON from F1 region 00:01:00: %SYS-5-RESTART: System restarted -- Cisco Internetwork Operating System Software IOS (tm) s72033\_rp Software (s72033\_rp-PS-M), Version 12.2(14)SX1, EARLY DEPLOY) TAC Support: http://www.cisco.com/tac Copyright (c) 1986-2003 by cisco Systems, Inc. Compiled Tue 27-May-03 20:40 by ccai 00:01:00: %SNMP-5-COLDSTART: SNMP agent on host Router is undergoing a cold stat 00:01:00: %SYS-6 Router>- BOOTTIME: Time taken to reboot after reload = 1807 seconds Firmware compiled 19-May-03 10:54 by integ Build [100] 00:00:54: %SPANTREE-SP-5-EXTENDED\_SYSID: Extended SysId enabled for type vlan 00:00:54: SP: SP: Currently running ROMMON from F1 region 00:01:00: %SYS-SP-5-RESTART: System restarted -- Cisco Internetwork Operating System Software IOS (tm) s72033\_sp Software (s72033\_sp-SP-M), Version 12.2(14)SX1, EARLY DEPLOY) TAC Support: http://www.cisco.com/tac Copyright (c) 1986-2003 by cisco Systems, Inc. Compiled Tue 27-May-03 20:48 by ccai 00:01:01: %OIR-SP-6-INSPS: Power supply inserted in slot 1 00:01:01: %C6KPWR-SP-4-PSOK: power supply 1 turned on. 00:01:01: %OIR-SP-6-INSPS: Power supply inserted in slot 2 00:01:01: %C6KPWR-SP-4- PSOK: power supply 2 turned on. 00:01:01: %C6KPWR-SP-4-PSREDUNDANTBOTHSUPPLY: in powerredundancy mode, system . 00:01:05: %FABRIC-SP-5-FABRIC\_MODULE\_ACTIVE: the switching fabric module in sloe 00:01:06: %DIAG-SP-6-RUN\_MINIMUM: Module 5: Running Minimum Diagnostics... Router> Router> 00:01:18: %DIAG-SP-6-DIAG\_OK: Module 5: Passed Online Diagnostics 00:01:18: %OIR-SP-6-INSCARD: Card inserted in slot 5, interfaces are now online 00:01:21: %DIAG-SP-6- RUN\_MINIMUM: Module 4: Running Minimum Diagnostics... Router> Router> Router> 00:01:36: %DIAG- SP-6-RUN\_MINIMUM: Module 9: Running Minimum Diagnostics... Router> Router> 00:01:42: %DIAG-SP-6- RUN\_MINIMUM: Module 1: Running Minimum Diagnostics... 00:01:44: %DIAG-SP-6-DIAG\_OK: Module 4: Passed Online Diagnostics 00:01:45: %OIR-SP-6-INSCARD: Card inserted in slot 4, interfaces are now online 00:01:54: %DIAG-SP-6-DIAG\_OK: Module 9: Passed Online Diagnostics 00:01:54: %OIR-SP-6-INSCARD: Card inserted in slot 9, interfaces are now online 00:01:57: %DIAG-SP-6-DIAG\_OK: Module 1: Passed Online Diagnostics 00:01:57: %OIR-SP-6-INSCARD: Card inserted in slot 1, interfaces are now online 00:02:06: %DIAG-SP-6-RUN\_MINIMUM: Module 2: Running Minimum Diagnostics... 00:02:15: %DIAG-SP-6-DIAG OK: Module 2: Passed Online Diagnostics 00:02:15: %OIR-SP-6-INSCARD: Card inserted in slot 2, interfaces are now online Router> Router>**enable** #Router

*You go right into privilege mode without needing a password. !--- At this point, the ---! configuration running-config is a default configuration !--- with all the ports administratively down (shutdown).* Router**#copy startup-config running-config** <Destination filename [running-config]? <press enter

*This pulls in your original configuration. Since you are already in privilege !--- mode, ---! the passwords in this configuration (that are not known) do not affect you.* 4864 bytes copied in 2.48 secs (2432 bytes/sec) sup720# sup720**#configure terminal** .Enter configuration commands, one per line. End with CNTL/Z sup720(config)**#enable secret < password > [Choose a strong password with at least one capital [.letter, one number, and one special character**

*Overwrite the password that you do not know. This is your new enable password.* sup720**#show** *---!* **ip interface brief**

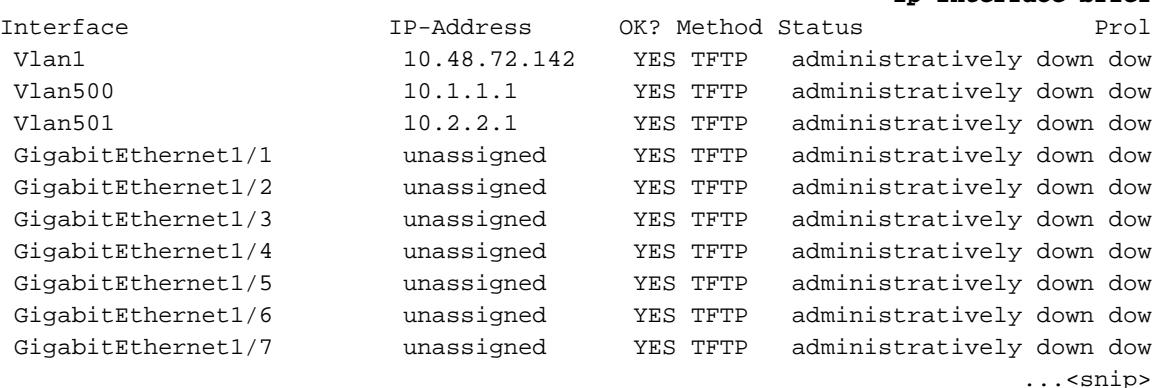

.*Issue the* **no shut** command on all interfaces that you want to bring up *---!*

#### sup720**#configure terminal** .Enter configuration commands, one per line. End with CNTL/Z sup720(config)**#interface gig 1/1** sup720(config-if)**#no shut** sup720(config-if)#^Z sup720#

*Overwrite the virtual terminal passwords.* sup720**#configure terminal** *---!* sup720(config)**#line vty 0 4** sup720(config-line)**#password XXX** sup720(config-line)#^Z sup720#

*Restore the configuration register to its normal state !--- so that it no longer ignores ---! the stored configuration file.* sup720**#show version** Cisco Internetwork Operating System Software (IOS (tm) s72033\_rp Software (s72033\_rp-PS-M), Version 12.2(14)SX1, EARLY DEPLOY TAC Support: http://www.cisco.com/tac .Copyright (c) 1986-2003 by cisco Systems, Inc Compiled Tue 27-May-03 20:40 by ccai Image text-base: 0x40008C10, data-base: 0x41ACE000

(ROM: System Bootstrap, Version 12.2(14r)S9, RELEASE SOFTWARE (fc1

(BOOTLDR: s72033\_rp Software (s72033\_rp-PS-M), Version 12.2(14)SX1, EARLY DEPLOY sup720 uptime is 4 minutes Time since sup720 switched to active is 4 minutes (System returned to ROM by power-on (SP by error - a Software forced crash, PC 0 "System image file is "disk0:s72033-ps-mz.122-14.SX1.bin .cisco Catalyst 6000 (R7000) processor with 458752K/65536K bytes of memory Processor board ID SR71000 CPU at 600Mhz, Implementation 0x504, Rev 1.2, 512KB L2 Cache Last reset from power-on .X.25 software, Version 3.0.0 .Bridging software (Virtual Ethernet/IEEE 802.3 interface(s 3 (FastEthernet/IEEE 802.3 interface(s 96 (Gigabit Ethernet/IEEE 802.3 interface(s 58 .1917K bytes of non-volatile configuration memory .8192K bytes of packet buffer memory .(65536K bytes of Flash internal SIMM (Sector size 512K **Configuration register is 0x2142** sup720# sup720**#configure terminal** .Enter configuration commands, one per line. End with CNTL/Z sup720(config)**#config-register 0x2102** #(sup720(config *Verify that the configuration register is changed for the next reload.* sup720**#show version** *---!* Cisco Internetwork Operating System Software (IOS (tm) s72033\_rp Software (s72033\_rp-PS-M), Version 12.2(14)SX1, EARLY DEPLOY TAC Support: http://www.cisco.com/tac .Copyright (c) 1986-2003 by cisco Systems, Inc Compiled Tue 27-May-03 20:40 by ccai Image text-base: 0x40008C10, data-base: 0x41ACE000 (ROM: System Bootstrap, Version 12.2(14r)S9, RELEASE SOFTWARE (fc1 BOOTLDR: s72033 rp Software (s72033 rp-PS-M), Version 12.2(14)SX1, EARLY DEPLOY sup720 uptime is 4 minutes Time since sup720 switched to active is 4 minutes (System returned to ROM by power-on (SP by error - a Software forced crash, PC 0 "System image file is "disk0:s72033-ps-mz.122-14.SX1.bin .cisco Catalyst 6000 (R7000) processor with 458752K/65536K bytes of memory Processor board ID SR71000 CPU at 600Mhz, Implementation 0x504, Rev 1.2, 512KB L2 Cache Last reset from power-on .X.25 software, Version 3.0.0 .Bridging software (Virtual Ethernet/IEEE 802.3 interface(s 3 (FastEthernet/IEEE 802.3 interface(s 96 (Gigabit Ethernet/IEEE 802.3 interface(s 58 .1917K bytes of non-volatile configuration memory .8192K bytes of packet buffer memory .(65536K bytes of Flash internal SIMM (Sector size 512K **(Configuration register is 0x2142 (will be 0x2102 at next reload** sup720# sup720**#copy running-config startup-config** ?[Destination filename [startup-config

...Building configuration [OK] sup720#

*Optional: If you want to test that the router operates properly and that you have changed ---! the passwords, !--- reload and test.* sup720**#reload**

[Proceed with reload? [confirm

## <span id="page-8-0"></span><mark>معلومات ذات صلة</mark>

- [صفحات دعم منتجات شبكة LAN](http://www.cisco.com/en/US/products/hw/switches/tsd_products_support_category_home.html?referring_site=bodynav)
	- [صفحة دعم تحويل شبكة LAN](http://www.cisco.com/en/US/tech/tk389/tsd_technology_support_category_home.html?referring_site=bodynav)
	- [الدعم الفني Systems Cisco](http://www.cisco.com/cisco/web/support/index.html?referring_site=bodynav)

ةمجرتلا هذه لوح

ةي الآلال تاين تان تان تان ان الماساب دنت الأمانية عام الثانية التالية تم ملابات أولان أعيمته من معت $\cup$  معدد عامل من من ميدة تاريما $\cup$ والم ميدين في عيمرية أن على مي امك ققيقا الأفال المعان المعالم في الأقال في الأفاق التي توكير المالم الما Cisco يلخت .فرتحم مجرتم اهمدقي يتلا ةيفارتحالا ةمجرتلا عم لاحلا وه ىل| اًمئاد عوجرلاب يصوُتو تامجرتلl مذه ققد نع امتيلوئسم Systems ارامستناه انالانهاني إنهاني للسابلة طربة متوقيا.